### $<< \hbox{WINDOWS VISTA} \qquad \qquad 66\; >$

<<WINDOWS VISTA 66 >>

, tushu007.com

- 13 ISBN 9787532394012
- 10 ISBN 7532394018

出版时间:2008-6

页数:263

PDF

更多资源请访问:http://www.tushu007.com

## <<WINDOWS VISTA 66 >

66<sup>o</sup> Mindows Vista Windows Vista

Windows

Windows Vista

, tushu007.com

### , tushu007.com

# <<WINDOWS VISTA 66

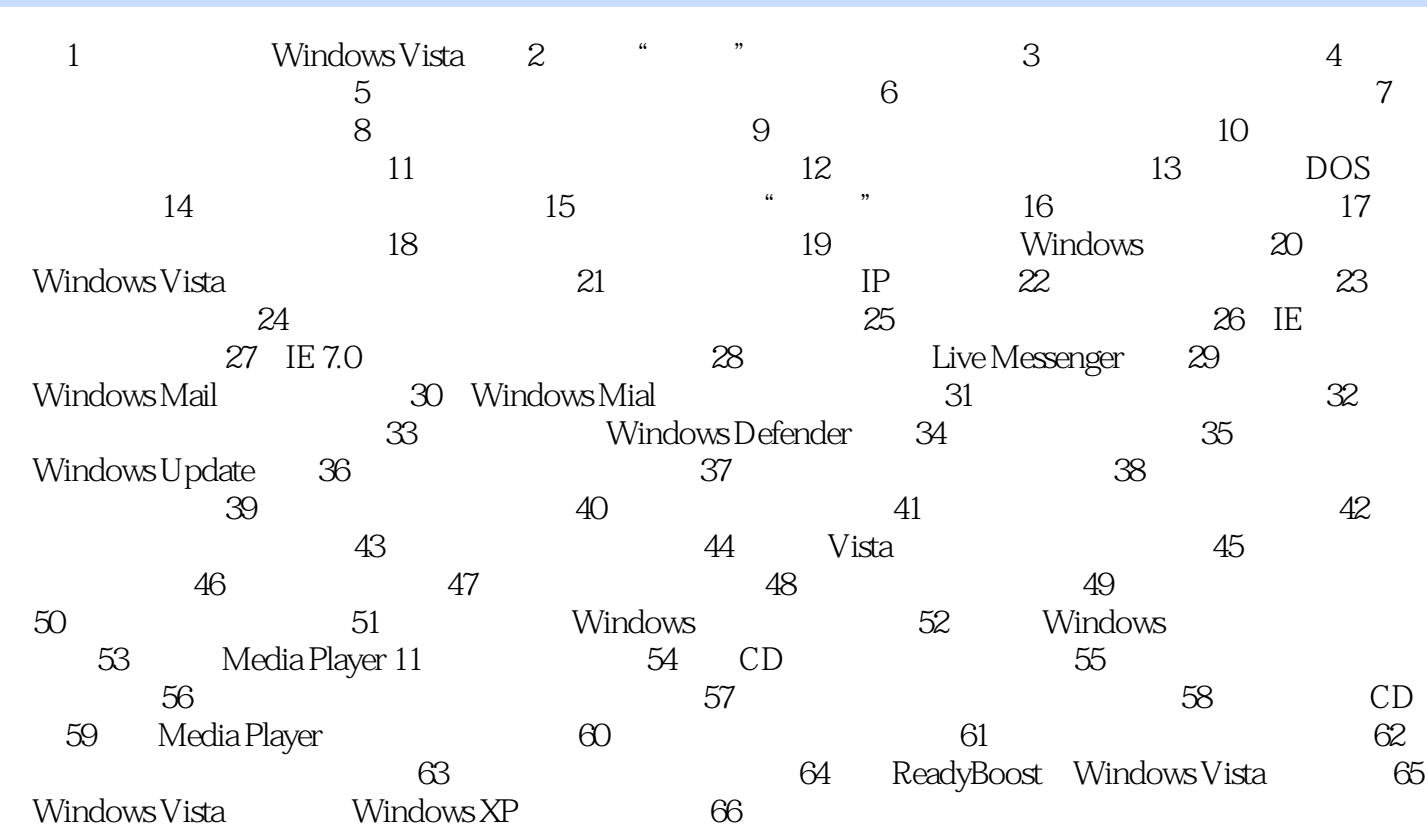

#### $<< \text{WINDOWS VISTA} \qquad 66\; >$

 任务1:登录及关闭Windows Vista 使用电脑最基本的操作是登录桌面及关闭电脑,本小节就 Windows Vista Windows Vista Windows Vista  $\mu$  and  $\mu$  is the proposition of  $\mu$  and  $\mu$ 

 $\alpha$ , and  $\alpha$  and  $\alpha$  and  $\alpha$  and  $\alpha$  and  $\alpha$  and  $\alpha$   $\alpha$  $\overline{m}$ 他原因不能使用键盘,可以按下F4键或选择"不使用键盘键入(屏幕键盘)"则屏幕上会弹出软键盘 关闭Windows Vista 若要关闭电脑,请单击"开始" 按扭,然后单击"开始"菜单右下角的"

电源"按钮。

如果当前是"睡眠"按钮,则单击此近钮时,电脑将进入睡眠状态。

Windows

, tushu007.com

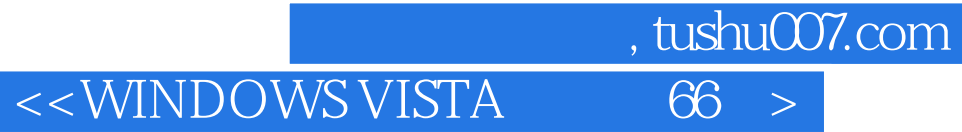

本站所提供下载的PDF图书仅提供预览和简介,请支持正版图书。

更多资源请访问:http://www.tushu007.com